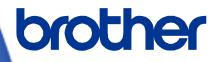

# **Software Developer's Manual**

CPCL Emulation Guide RJ-2035B/RJ-2055WB/RJ-3035B/RJ-3055WB Version 1.00

The Brother logo is a registered trademark of Brother Industries, Ltd. Brother is a registered trademark of Brother Industries, Ltd. © 2020 Brother Industries, Ltd. All rights reserved.

Other software and product names described in this document are trademarks or registered trademarks of the respective developers.

Any trade names and product names of companies appearing on Brother products, related documents and any other materials are all trademarks or registered trademarks of those respective companies.

## **Important Notices**

This document provides information for the mobile printer RJ-2035B/2055WB/3035B/3055WB (hereinafter referred to as "RJ Printer" and is available for use only if you agree to the following conditions:

#### **Use Conditions**

This document may be used and duplicated only to the extent necessary for customers' own use of the RJ Printer.

The contents of this document may not be duplicated or reproduced, partially or in full, without permission.

No Warranty

- a. The contents of this document are subject to change without notice.
- b. Regarding this document, Brother will not guarantee there are no defects or if the purpose matches the specific purpose, regardless of whether it is explicit or implied.
- c. Brother assumes no responsibility for damages, actions of third parties, the user's intentional or negligent operation, misuse or operation under other special conditions.

#### Contact Information

For more information for mobile printer developers, visit <u>www.brother.co.jp/eng/dev/</u>.

### Table of Contents

| 1. Introduction 2                |                                               |   |  |
|----------------------------------|-----------------------------------------------|---|--|
| 2. CPCL Emulation                | Support Commands                              | 3 |  |
| 2.1                              | Printer Commands                              | 3 |  |
| 2.2                              | Pre-scaled Text                               | 3 |  |
| 2.3                              | Scalable Text                                 | 4 |  |
| 2.4                              | Linear Barcode                                | 5 |  |
| 2.5                              | Reduced Space Symbology and Composite Symbols | 5 |  |
| 2.6                              | Two Dimensional Barcodes                      | 5 |  |
| 2.7                              | Graphics                                      |   |  |
| 2.8                              | Advanced Commands                             | 7 |  |
| 2.9                              | Line Print Mode                               | 7 |  |
| 2.10                             | Escape Commands                               | 9 |  |
| Appendix A: Font                 | Specification1                                | 0 |  |
| Appendix B: Supported Barcodes11 |                                               |   |  |
| Appendix C: Line I               | Appendix C: Line Mode and Page Mode12         |   |  |

## 1. Introduction

CPCL emulation allows RJ Printers to interpret CPCL commands.

## 2. CPCL Emulation Support Commands

## 2.1 Printer Commands

| Function        | CPCL                                     | Description                                                                                |
|-----------------|------------------------------------------|--------------------------------------------------------------------------------------------|
| Printer Command | ! {offset} <200> <200><br>{height} {qty} | Enter and configure a CPCL label session.                                                  |
| PRINT           | PRINT                                    | Terminate a CPCL label session and print the file.                                         |
| END             | END                                      | Terminate a command and execute it without printing.                                       |
| ABORT           | ABORT                                    | Terminate the current control session without printing.                                    |
| FORM            | FORM                                     | Instruct the printer to feed to top of form after printing.                                |
| JOURNAL         | JOURNAL                                  | Disable the automatic correction of media alignment.                                       |
| UNITS           | IN-INCHES                                | Set the printer's measurement system to inches.                                            |
|                 | IN-CENTIMETERS                           | Set the printer's measurement system to centimeters.                                       |
|                 | IN-MILLIMETERS                           | Set the printer's measurement system to millimeters.                                       |
|                 | IN-DOTS                                  | Set the printer's measurement system to dots.                                              |
| Adding Comments | ;                                        | Remark line. Comments are illegal between the <b>CONCAT</b> and <b>ENDCONCAT</b> commands. |

### 2.2 Pre-scaled Text

| Function | CPCL                                                     | Description                                                   |
|----------|----------------------------------------------------------|---------------------------------------------------------------|
| TEXT     | <b>TEXT (or T)</b> {font} {size} {x} {y} {data}          | Print text horizontally.                                      |
|          | <b>VTEXT (or VT)</b> {font} {size} {x} {y} {data}        | Print text vertically, rotated 90 degrees counterclockwise.   |
|          | <b>TEXT90 (or T90)</b> {font} {size} {x} {y} {data}      | Print text vertically, rotated 90 degrees counterclockwise.   |
|          | <b>TEXT180 (or T180)</b> {font}<br>{size} {x} {y} {data} | Print text upside down, rotated 180 degrees counterclockwise. |
|          | <b>TEXT270 (or T270)</b> {font} {size} {x} {y} {data}    | Print text vertically, rotated 270 degrees counterclockwise.  |

| Function           | CPCL                                                                                                 | Description                                                                                                   |
|--------------------|----------------------------------------------------------------------------------------------------|----------------------------------------------------------------------------------------------------|
| FONT-GROUP<br>(FG) | FG {fg fn fs} [fn fs]                                                                                | Define font groups.                                                                                           |
| ТЕХТ               | <pre>CONCAT {x} {y} {font} {size} {offset} {data} """" {font} {size} {offset} {data} ENDCONCAT</pre> | Assign different character styles to strings,<br>printing them with uniform spacing on the<br>same text line. |
| CONCATENATION      | <pre>VCONCAT {x} {y} {font} {size} {offset} {data} """" {font} {size} {offset} {data}</pre>          | Assign different character styles to strings,<br>printing them with uniform spacing on the<br>same text line. |
| MULTILINE (ML)     | <pre>MULTILINE (or ML) {height} {text} {font} {size} {x} {y} {data} """" {data} ENDMULTILINE</pre>   | Assign different character styles to strings,<br>printing them with uniform spacing on the<br>same text line. |
| COUNT              | <b>COUNT</b> {numeric value}                                                                         | Increment or decrement a numeric text field or numeric data encoded in a barcode.                             |
| SETMAG             | SETMAG $\{w\}$ $\{h\}$                                                                               | Magnify a resident font to the magnification factor specified.                                                |

#### 2.3 Scalable Text

| Function                  | CPCL                                                                                                    | Description                                                                                                    |
|---------------------------|----------------------------------------------------------------------------------------------------|----------------------------------------------------------------------------------------------------|
| SCALE-TEXT                | <pre>SCALE-TEXT (or ST) {name} {width} {height} {x} {y} {data}</pre>                                                 | Print scaled text horizontally.                                                                                                    |
|                           | VSCALE-TEXT (or VST) {name}<br>{width}<br>{height} {x} {y} {data}                                                    | Print scaled text vertically.                                                                                                    |
| SCALE-TO-FIT              | <pre>SCALE-TO-FIT (or STF) {name} {width} {height} {x} {y} {data}</pre>                                              | Scale horizontal scalable text to fit inside a window.                                                                                                    |
|                           | VSCALE-TO-FIT (or VSTF) {name}<br>{width}<br>{height} {x} {y} {data}                                                 | Scale vertical scalable text to fit inside a window.                                                                                                    |
| SCALABLE<br>CONCATENATION | <pre>CONCAT {x} {y} ST {name} {width} {height} {offset} {data} """" ST {name} {width} {height} {offset} {data}</pre> | Assign different character styles to strings,<br>printing them with uniform spacing on the<br>same text line. Both scalable and bitmap text<br>can be combined between a <b>CONCAT</b> /<br><b>ENCONCAT</b> command. See also <b>Text</b><br><b>Concatenation</b> commands. |

#### 2.4 Linear Barcode

| Function | CPCL                                                               | Description                                    |
|----------|--------------------------------------------------------------------|------------------------------------------------|
| DADOODE  | BARCODE (or B) {type} {width}<br>{ratio} {height} {x} {y} {data}   | Print barcodes in both vertical and horizontal |
| BARCODE  | VBARCODE (or VB) {type} {width}<br>{ratio} {height} {x} {y} {data} | orientations at specified widths and heights.  |

Note: For more information on the barcode type and ratio, see <u>Appendix B: Supported Barcode</u>.

### 2.5 Reduced Space Symbology and Composite Symbols

| Function    | CPCL                                                                                                    | Description                        |
|-------------|----------------------------------------------------------------------------------------------------|------------------------------------|
| RSS Barcode | <pre>BARCODE (or B) RSS {x} {y} {width} {lin_height} {sep_height} {segments} {subtype} {linear_data 2D_data} {subtype}: RSS/Composite subtype 1: RSS-14 2: RSS-14 Truncated 3: RSS-14 Stacked 4: RSS-14 Stacked Omnidirectional 5: RSS Limited 6: RSS Expanded 7: UPCA Composite 8: UPCE Composite 9: EAN-13 Composite 10: EAN-8 Composite A/B 12: UCC-128 Composite C</pre> | Print a RSS/Composite symbologies. |

### 2.6 Two Dimensional Barcodes

| PCL                                                                | Description                                             |
|--------------------------------------------------------------------|---------------------------------------------------------|
| ARCODE (or B) PDF-417 {x} {y}<br>XD n] [YD n] [C n] [S n]<br>data} | Print a PDF417 barcode.                                 |
| AI<br>XI<br>da                                                     | RCODE (or B) PDF-417 {x} {y}<br>D n] [YD n] [C n] [S n] |

| Function      | CPCL                                                                                        | Description             |
|---------------|---------------------------------------------------------------------------------------------|-------------------------|
| MAXICODE      | <pre>BARCODE (or B) MAXICODE {x} {y} {tag} {options} """" {tag} {options} ENDMAXICODE</pre> | Print a MaxiCode.       |
| QR Code       | BARCODE (or B) QR {x} {y} [M n]<br>[U n]<br>{data}<br>ENDQR                                 | Print a QR Code.        |
| Aztec Barcode | BARCODE (or B) AZTEC {x} {y}<br>[XD n] [EC n]<br>{data}<br>ENDAZTEC                         | Print an Aztec Barcode. |

## 2.7 Graphics

| Function     | CPCL                                                                  | Description                                                         |
|--------------|-----------------------------------------------------------------------|---------------------------------------------------------------------|
| BOX          | <b>BOX</b> {x0} {y0} {x1} {y1} {width}                                | Insert rectangular shapes and specify their line thickness.         |
| LINE         | LINE (or L) {x0} {y0} {x1} {y1} {width}                               | Draw lines of different length, thickness, and angular orientation. |
| INVERSE-LINE | INVERSE-LINE (or IL) {x0} {y0} {x1} {y1} {width}                      | Overdraw an inverse horizontal or vertical line.                    |
| GRAPHICS     | XPANDED-GRAPHICS (or EG)<br>{width} {height} {x} {y} {data}           | Print expanded graphics horizontally.                               |
|              | <b>VEXPANDED-GRAPHICS (or VEG)</b><br>{width} {height} {x} {y} {data} | Print expanded graphics vertically.                                 |
|              | COMPRESSED-GRAPHICS (or CG) {width} {height} {x} {y} {data}           | Print compressed graphics horizontally.                             |
|              | VCOMPRESSED-GRAPHICS (or VCG)<br>{width} {height} {x} {y} {data}      | Print compressed graphics vertically.                               |
| PCX          | <b>PCX</b> {x} {y} {data}                                             | Print PCX graphics data.                                            |

#### 2.8 Advanced Commands

| Function   | CPCL                                                                                              | Description                                                                                                    |
|------------|---------------------------------------------------------------------------------------------------|----------------------------------------------------------------------------------------------------|
| CONTRAST   | CONTRAST {level}<br>{level}: Contrast level<br>0: Default<br>1: Medium<br>2: Dark<br>3: Very Dark | Specify the print darkness for the entire label.<br>The <b>TONE</b> and <b>CONTRAST</b> commands<br>cannot be used together.            |
| TONE       | TONE {level}: select a value from -99 to 200                                                      | Specify the print darkness for all labels. The <b>TONE</b> and <b>CONTRAST</b> commands cannot be used together.                        |
| CENTER     | CENTER [end]                                                                                      | Center all subsequent fields.                                                                                                    |
| LEFT       | LEFT [end]                                                                                        | Left-align all subsequent fields.                                                                                                    |
| RIGHT      | RIGHT [end]                                                                                       | Right-align all subsequent fields.                                                                                                    |
| PAGE-WIDTH | PAGE-WIDTH (or PW) {width}                                                                        | Specify the page width.                                                                                                    |
| WAIT       | WAIT {delay-time}                                                                                 | Pause after a label is printed.                                                                                                    |
| SPEED      | SPEED {speed level}                                                                               | Set the highest motor speed level.                                                                                                    |
| SETSP      | <b>SETSP</b> {spacing}                                                                            | Change the spacing between text characters.<br>The default spacing is zero.                                                             |
| ON-FEED    | <b>ON-FEED</b> {action}                                                                           | Ignore, form-feed, or reprint the last label<br>when the Feed key is pressed or when it<br>receives the form-feed character (0x0c).     |
| PRESENT-AT | <b>PRESENT-AT</b> {length} {delay}                                                                | Position the media on the Tear bar of the<br>printer or at a location where the printed label<br>can be easily removed by the operator. |
| BEEP       | BEEP {beep_length}                                                                                | Sound the beeper for a given time length.                                                                                               |

### 2.9 Line Print Mode

| Function   | CPCL                               | Description                                                                            |
|------------|------------------------------------|----------------------------------------------------------------------------------------|
| BEGIN-PAGE | ! U1 BEGIN-PAGE <cr><lf></lf></cr> | Clear line print memory and line print information to initialize a line print session. |
| END-PAGE   | ! U1 END-PAGE <cr><lf></lf></cr>   | Close a line print session and print the                                               |

| Function                              | CPCL                                                                                                    | Description                                                                                                    |  |
|---------------------------------------|----------------------------------------------------------------------------------------------------|----------------------------------------------------------------------------------------------------|--|
|                                       |                                                                                                    | contents of line print memory.                                                                                                    |  |
| SETLP                                 | <b>! U1 SETLP</b> {font name or number} {size} {unit height}                                                                                    | Change the font that the printer uses for Line<br>Mode. It also specifies the amount of space<br>the printer will move down when the printer<br>receives a carriage return (hex value 0x0d).                                                                                                    |  |
| SETLF                                 | ! <b>U1 SETLF</b> {unit height}                                                                                                    | Change the height of each line without changing the font.                                                                                                    |  |
|                                       | ! <b>U1 X</b> {unit value}                                                                                                    | Even though the printer is in Line Mode, it<br>can still move down and across the paper<br>using the X and Y values.<br>X: Move right absolute<br>Y: Move down absolute<br>XY: Move right and down absolute<br>RX: Move right relative to the present position<br>RY: Move down relative to the present<br>position<br>RXY: Move right and down relative to the<br>present position |  |
|                                       | ! <b>U1 Y</b> {unit value}                                                                                                    |                                                                                                    |  |
| Moving with X<br>and Y<br>Coordinates | <pre>! U1 XY {x unit value} {y unit<br/>value}</pre>                                                                                            |                                                                                                    |  |
|                                       | <b>! U1 RX</b> {unit x value to move relative to the present position}                                                                          |                                                                                                    |  |
|                                       | <b>! U1 RY</b> {unit y value to move relative to the present position}                                                                          |                                                                                                    |  |
|                                       | <pre>! U1 RXY {unit x value to move<br/>relative to the present position} {unit<br/>y value to move relative to the present<br/>position}</pre> |                                                                                                    |  |
| LMARGIN                               | <b>! U1 LMARGIN</b> {dots to offset from left}                                                                                                  | Set the left margin in Line Mode.                                                                                                    |  |
| SETBOLD                               | <b>! U1 SETBOLD</b> {value}                                                                                                    | Set text darkness or width.                                                                                                    |  |
| SETSP                                 | <b>! U1 SETSP</b> {unit to separate characters}                                                                                                 | Change spacing between text characters.                                                                                                    |  |
| PAGE-WIDTH                            | <b>! U1 PAGE-WIDTH (or PW)</b> {unit width}                                                                                                    | Specify the page width.                                                                                                    |  |
| SETLP-TIMEOUT                         | <b>! U1 SETLP-TIMEOUT</b> {time in 1/8 second units}                                                                                            | Print after a delay.                                                                                                    |  |

**Note:** Fore more information about Line Mode, see <u>Appendix C: Line Mode</u>.

### 2.10 Escape Commands

| Item                           | CPCL                                                                                                    | Description                                            |  |
|--------------------------------|----------------------------------------------------------------------------------------------------|--------------------------------------------------------|--|
| Get Printer Status             | ESC (0x1b) 'h' (0x68)<br>bit 4: Printer reset<br>bit 3: Battery status<br>bit 2: Latch status<br>bit 1: Paper status<br>bit 0: Printer status | Request a status byte from the printer.                |  |
| Get Printer<br>Information     | <b>ESC (0x1b) `v' (0x76)</b><br>bit 4: Paper Jam                                                                                              | Request the printer information.                       |  |
| Get Extended<br>Printer Status | ESC (0x1b) `i' (0x69)                                                                                                    | Request the extended status byte from the printer.     |  |
| Get User Label<br>Count        | ESC (0x1b) `J' (0x4a) `R' (0x52)<br>`U' (0x55)                                                                                                | Request the current user label count from the printer. |  |
| Reset User Label<br>Count      | ESC (0x1b) 'J' (0x4a) 'W' (0x57)<br>'a' (0x61) 'c' (0x63) 'c' (0x63)<br>'N' (0x4e) 'V' (0x56) 'M' (0x4d)<br>'U' (0x55)                        | Set the label count to zero.                           |  |
| Off                            | ESC (0x1b) 'q' (0x70)                                                                                                    | Shut down the printer.                                 |  |

## **Appendix A: Font Specification**

The font specifications compatible with RJ Printer CPCL Emulation are as follows:

|               |            | Font Name | Font Size       |
|---------------|------------|-----------|-----------------|
|               | Fixed Font | 0         | 0/1/2/3/4/5/6   |
|               |            | 1         | 0               |
| Built-in Font |            | 2         | 0 / 1           |
|               |            | 4         | 0/1/2/3/4/5/6/7 |
|               |            | 5         | 0/1/2/3         |
|               |            | 6         | 0               |
|               |            | 7         | 0 / 1           |

## **Appendix B: Supported Barcodes**

Select the barcode type and ratio you want when using **BARCODE** command. See <u>section 2.4: Linear Barcode</u>.

| {type}                           |                         |  |
|----------------------------------|-------------------------|--|
| Barcode Name                     | CPCL                    |  |
| UPC-A                            | UPCA, UPCA2, UPCA5      |  |
| UPC-E                            | UPCE, UPCE2, UPCE5      |  |
| EAN/JAN-13                       | EAN13, EAN132, EAN135   |  |
| EAN/JAN-8                        | EAN8, EAN82, EAN 85     |  |
| Code 39                          | 39, 39C, F39, F39C      |  |
| Code 93/Ext. 93                  | 93                      |  |
| Interleaved 2 of 5               | 120F5                   |  |
| Interleaved 2 of 5 with checksum | I2OF5C                  |  |
| German Post Code                 | I2OF5G                  |  |
| Code 128 (Auto)                  | 128                     |  |
| UCC EAN 128                      | UCCEAN128               |  |
| Codabar                          | CODABAR, CODABAR16      |  |
| MSI/Plessey MSI                  | MSI10, MSI1010, MSI1110 |  |
| Postnet                          | POSTNET                 |  |
| FIM                              | FIM                     |  |

### {ratio}

## Appendix C: Line Mode and Page Mode

Your printer can send CPCL commands in either Page Mode or Line Mode. Make sure that you set the printer to the mode suitable for your print job.

The printer enters Page Mode automatically when you launch the Brother Printer Management Tool (BPM). In this mode you can also change the printer settings.

- To enter Line Mode
   Click Printer Function > Enter Line Mode in the BPM.
- To return to Page Mode
   Restart the BPM or click Printer Function > Exit Line Mode in the BPM.

#### Note:

You can download the Brother Management Tool (BPM) from your model's **Downloads** page at <u>support.brother.com</u>.

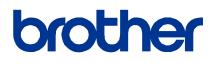